## **Repozitóriumi tétel csatolása**

2019.01.21. - DE MTMT Adminisztrátorok

A repozitóriumi hivatkozások bizonyos karaktereit kell rögzíteni az MTMT rendszerében.

**DEA** - a tétel linkjének utolsó "/" jel utáni számjegyei

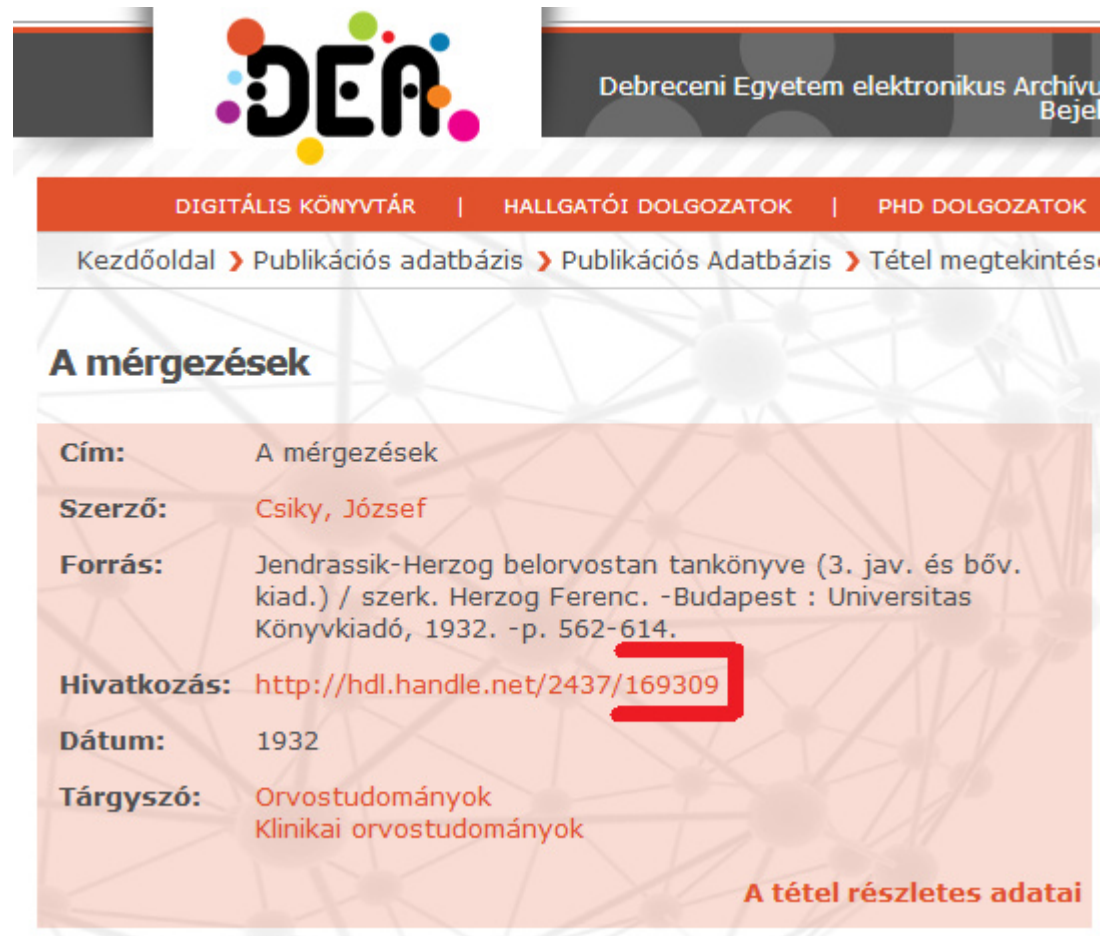

**REAL** - a tétel linkjének végéről a számjegyek

## Világi építészet legkorábbi ábrázolása budai kályhacsempén

Holl, Imre (1950) Világi építészet legkorábbi ábrázolása budai kályhacsempén. Építés-Építészet (2). pp. 419-420.

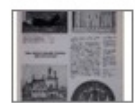

Text Vilagi\_epiteszet.pdf Download (995kB) | Előzetes bemutató

Tétel típus: Cikk Szakterület(ek): C Auxiliary Sciences of History / történeti segédtudományok > CC Archaeology / régészet **SWORD Depositor: MTMT SWORD** Feltöltő: Frika Bilicsi Elhelyezés dátuma: 10 Aug 2015 11:13 Utolsó változtatás: 10 Aug 2015 11:13 URI: http://real.mtak.hu/id/eprint/25256

Az MTMT felületén az adott rekordon jobb egérgombbal kattintásra előhívhatjuk a helyi menüt. A "**Műveletek**" lehetőségen belül a "**Külső azonosító hozzáadása**" opciót válasszuk.

(Másik útvonal: egy bal egérkattintással kijelöljük a rekordot, a tartalom nézet saját menüsorának "Műveletek" gombjára kattintunk és a "Külső azonosító hozzáadása" lehetőséget választjuk.)

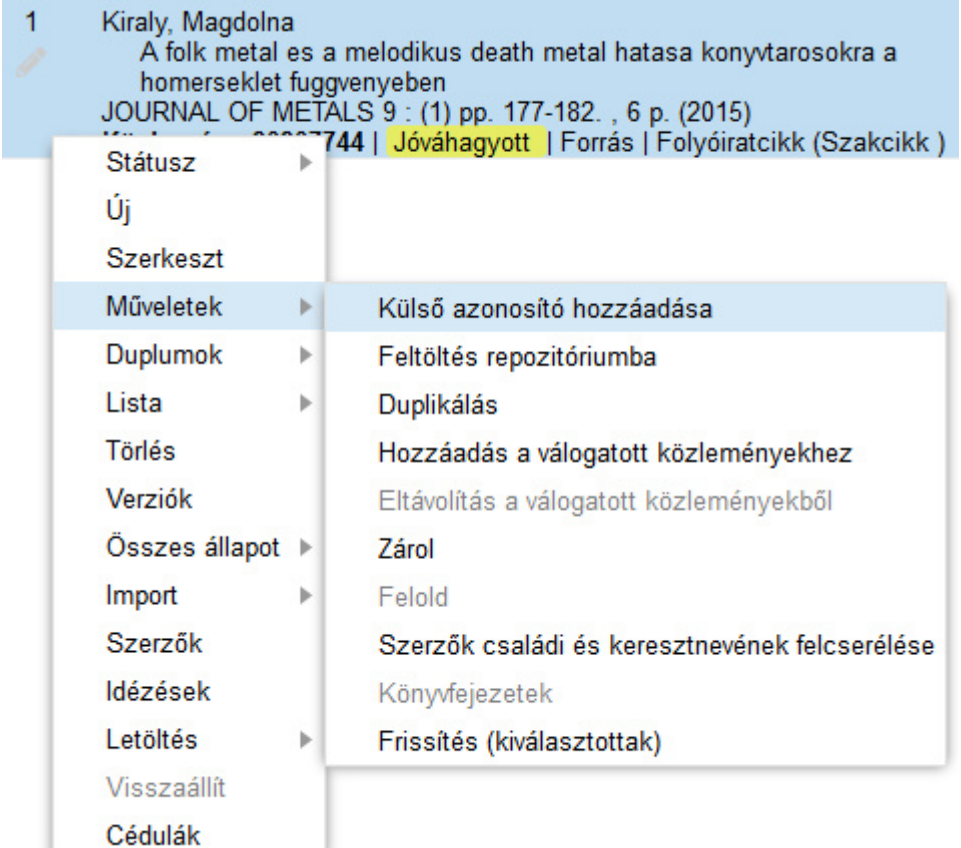

A következő párbeszédablak jelenik meg:

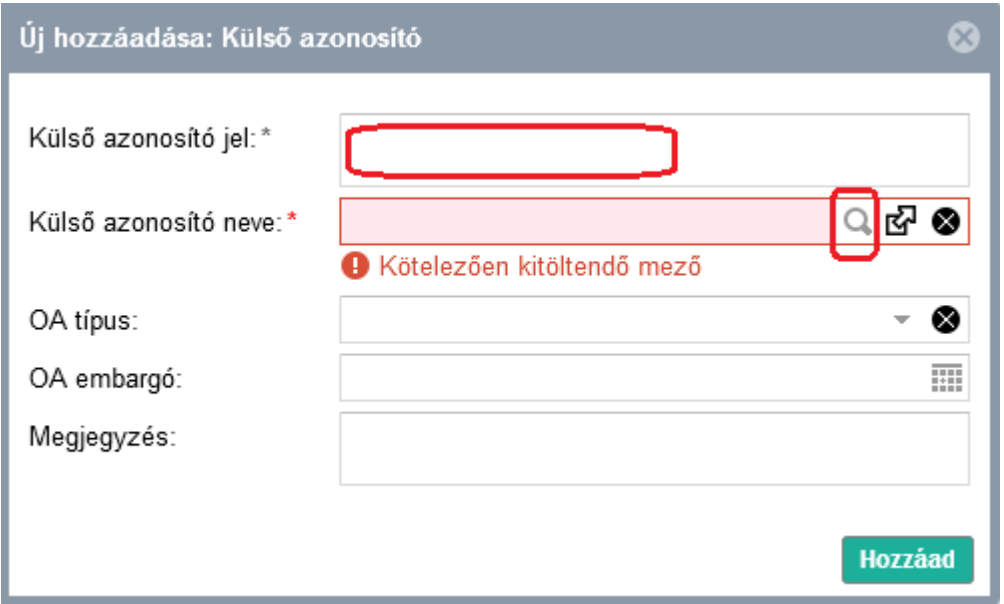

Az első mezőbe írjuk be a repozitóriumi link szükséges karaktereit. A második mező **nagyító**  ikonjára kattintva választjuk ki magát a repozitóriumot, ekkor újabb ablak ugrik fel:

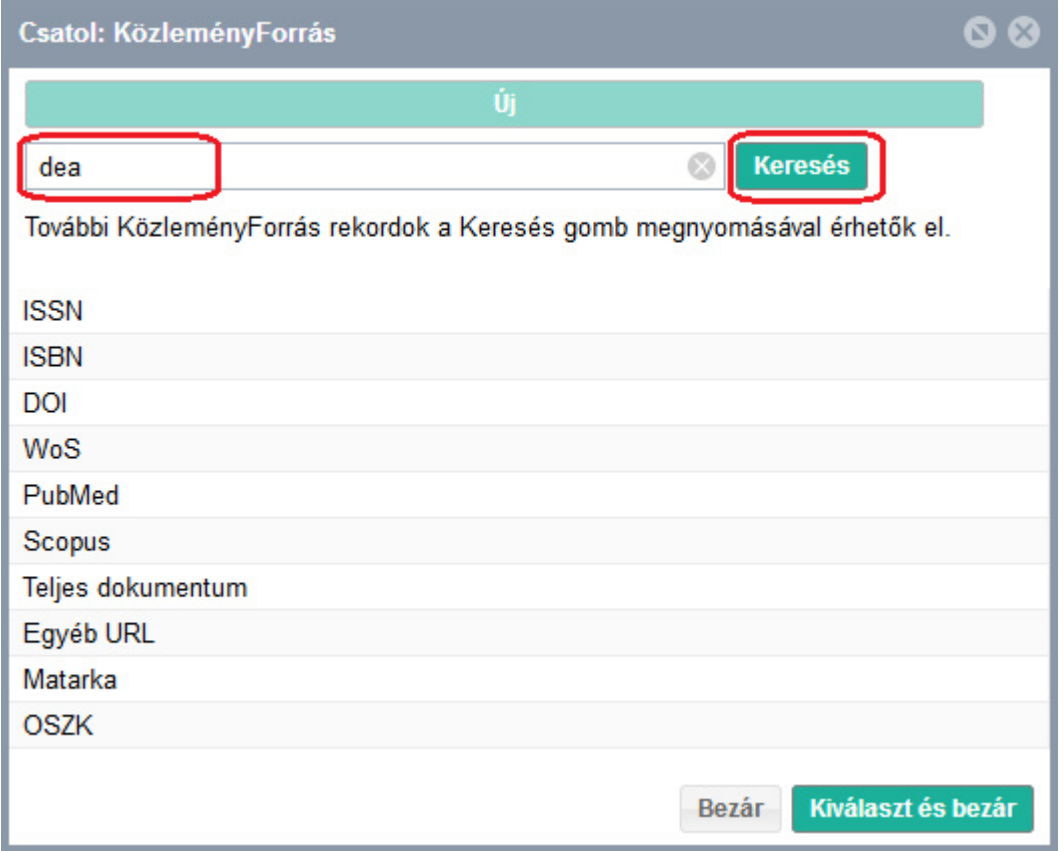

Sem a DEA, sem a REAL nem szerepel a felsoroltak között, így a "Keresés" mezőbe írjuk be az egyiket, majd nyomjuk meg a "Keresés" gombot.

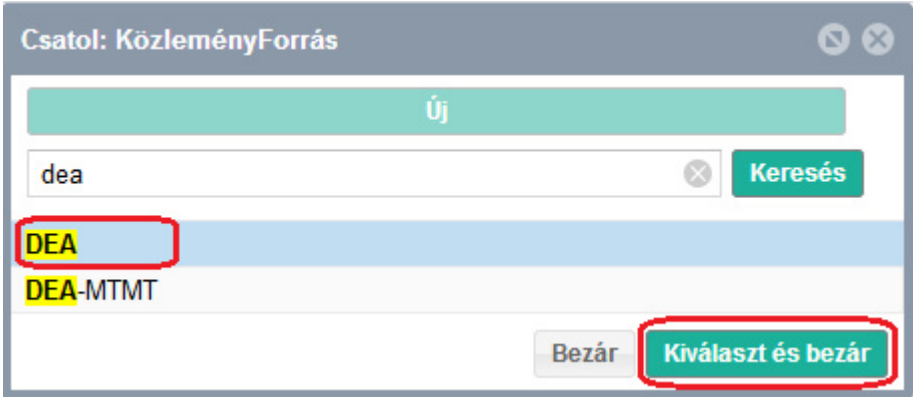

Válasszuk ki a megfelelőt, majd kattintsunk a "Kiválaszt és bezár" gombra. Visszalépünk az eredeti ablakhoz:

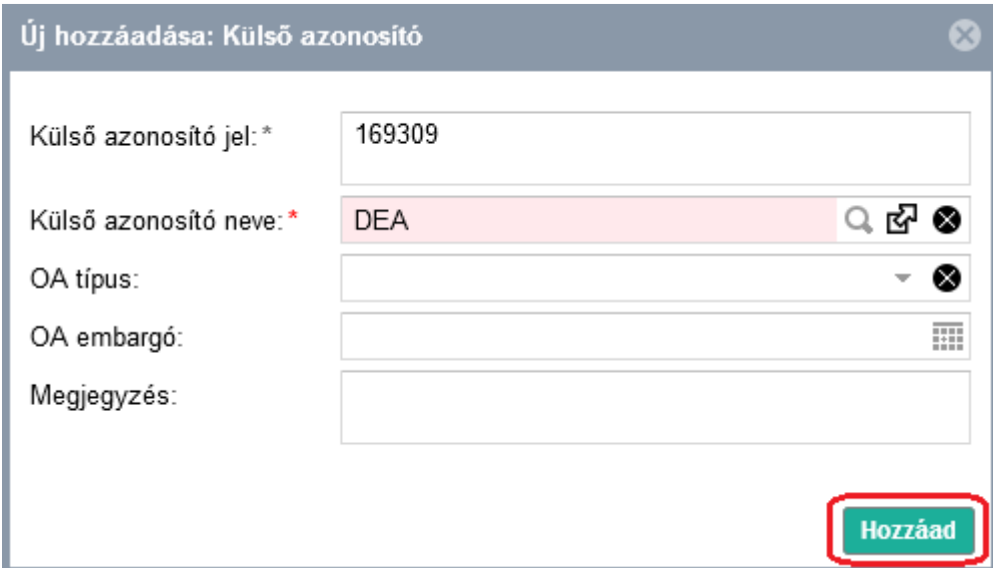

Az esetleges Open Access felhasználásra vonatkozó adatokat is megadhatjuk, ez nem kötelező. A "Hozzáad" gombbal fejezzük be a műveletet.

A végeredmény a rekordban:

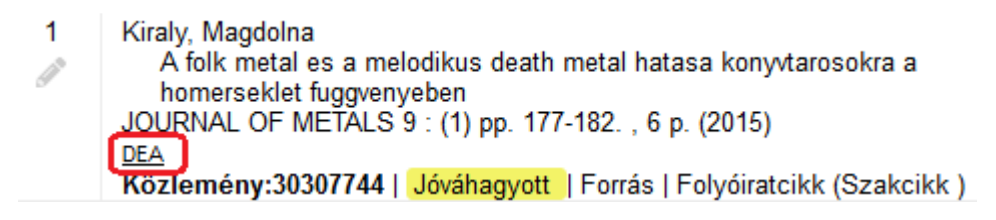